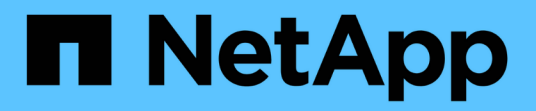

## **UNIX**용 **SnapDrive**에서 스토리지 프로비저닝

Snapdrive for Unix

NetApp October 04, 2023

This PDF was generated from https://docs.netapp.com/ko-kr/snapdriveunix/aix/concept\_storageoperations\_acrossmultiple\_storagesystem\_volumes.html on October 04, 2023. Always check docs.netapp.com for the latest.

# 목차

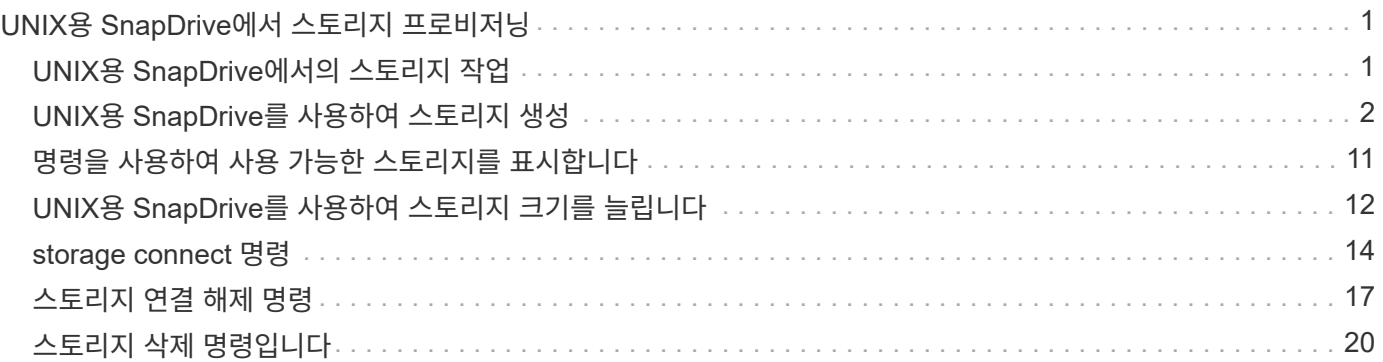

# <span id="page-2-0"></span>**UNIX**용 **SnapDrive**에서 스토리지 프로비저닝

스토리지 용량 할당 작업을 수행할 때 UNIX용 SnapDrive를 사용할 수 있습니다. UNIX용 SnapDrive를 사용하면 스토리지를 생성하고 기존 스토리지 시스템 또는 엔터티에 연결할 수 있습니다.

## <span id="page-2-1"></span>**UNIX**용 **SnapDrive**에서의 스토리지 작업

UNIX용 SnapDrive는 완벽한 스토리지 관리 기능을 제공합니다. 호스트에서 스토리지 시스템으로 스토리지를 프로비저닝하고 LVM(Logical Volume Manager) 호스트를 사용하거나 사용하지 않고 해당 스토리지를 관리할 수 있습니다.

UNIX용 SnapDrive를 사용하면 다음과 같은 스토리지 작업을 수행할 수 있습니다.

- LUN, 파일 시스템, 논리 볼륨 및 디스크 그룹을 생성하여 스토리지를 생성합니다.
- 스토리지에 대한 정보를 표시합니다.
- 스토리지에 연결합니다.
- 스토리지 크기를 조정합니다.
- 보관에서 연결을 끊습니다.
- 저장소를 삭제합니다.

"SnapDrive storage create" 명령을 사용하여 스토리지를 생성하면 SnapDrive for UNIX는 호스트 준비, 검색 매핑 수행, 생성하는 각 LUN에 접속 등 LUN 설정에 필요한 모든 작업을 자동으로 수행합니다. "SnapDrive storage show" 명령을 사용하면 NetApp LUN, 디스크 그룹, 호스트 볼륨, 파일 시스템 또는 NFS 디렉토리 트리에 대한 정보를 생성할 수 있습니다.

'SnapDrive storage connect' 명령을 사용하여 저장소를 새 위치에 매핑할 수 있습니다. 이 명령을 사용하면 기존 스토리지를 생성하는 데 사용된 호스트가 아닌 다른 호스트에서 기존 스토리지를 액세스할 수 있습니다. 'SnapDrive storage connect' 명령을 사용하면 기존 LUN, 파일 시스템, 디스크 그룹 및 논리적 볼륨을 새 호스트에서 액세스할 수 있도록 할 수 있습니다. 이 기능은 새 호스트에서 다른 호스트로 스토리지 엔터티를 백업하려는 경우에 유용할 수 있습니다.

"SnapDrive storage resize" 명령을 사용하면 다음과 같은 방법으로 스토리지 크기를 늘릴 수 있습니다.

- 호스트 엔터티가 도달할 대상 크기를 지정합니다
- 저장소를 늘릴 바이트 수를 입력합니다

현재 위치에 스토리지를 더 이상 매핑하지 않으려면 'SnapDrive storage disconnect' 명령을 사용합니다. 이 명령은 하나 이상의 호스트 위치에서 LUN으로의 매핑을 제거하여 해당 위치에 대한 스토리지를 생성합니다.

스토리지를 삭제하려면 SnapDrive storage delete 명령을 사용할 수 있습니다. SnapDrive for UNIX는 지정하는 모든 호스트 측 엔터티와 해당 기본 엔터티 및 이와 연관된 LUN을 삭제합니다.

여러 스토리지 시스템 볼륨에서 스토리지 작업

SnapDrive for UNIX를 사용하면 작업이 LVM(Logical Volume Manager)을 조작하지 않는 한

여러 스토리지 시스템 볼륨에서 여러 스토리지 작업을 수행할 수 있습니다. 따라서 여러 스토리지 시스템 볼륨에 있는 LUN 목록을 사용할 수 있습니다.

스토리지 작업에 대한 고려 사항

다양한 스토리지 명령과 관련된 몇 가지 고려 사항을 염두에 두어야 합니다.

• 여러 스토리지 시스템 볼륨 또는 여러 스토리지 시스템에 걸쳐 있는 볼륨 그룹의 경우 지원이 제한됩니다. "SnapDrive storage create" 명령을 사용하여 스토리지 시스템에 걸쳐 있는 볼륨 그룹을 생성할 수는 없습니다.

이 경우 UNIX용 SnapDrive는 다음 주요 명령을 지원합니다.

- 'SnapDrive 스냅 생성'
- SnapDrive 스냅 복구
- 'SnapDrive SNAP CONNECT
- 'SnapDrive 스냅 분리
- SnapDrive 스토리지 크기 조정 명령은 호스트에 직접 매핑된 LUN이나 LUN에 포함된 파일 시스템에서는 작동하지 않습니다.
- SnapDrive for UNIX에서는 생성하는 호스트 볼륨의 형식을 제어하는 옵션을 제공하지 않습니다. SnapDrive for UNIX는 연결된 호스트 볼륨만 생성합니다. 다른 애플리케이션을 사용하여 생성된 다른 형식(예: 스트라이프 볼륨 )의 호스트 볼륨에서 제대로 작동합니다.
- 디스크 그룹의 일부는 복원할 수 없습니다. UNIX용 SnapDrive는 전체 디스크 그룹만 백업 및 복원합니다.

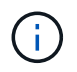

비 Linux 운영 체제에서 Linux 운영 체제로 수행되는 SnapDrive 작업은 Red Hat Enterprise Linux 6 이전의 모든 버전에서 NFS용 '-mnttops' 명령도 사용하여 실패합니다.

## <span id="page-3-0"></span>**UNIX**용 **SnapDrive**를 사용하여 스토리지 생성

UNIX용 SnapDrive를 사용하여 LUN, 디스크 그룹, 호스트 볼륨 및 LUN에 생성된 파일 시스템에 직접 LUN, 파일 시스템을 생성할 수 있습니다.

SnapDrive for UNIX는 호스트 준비, 검색 매핑 수행, 엔터티 생성 및 생성하는 엔티티에 연결을 비롯하여 이러한 엔터티와 연관된 LUN을 설정하는 데 필요한 모든 작업을 자동으로 처리합니다. 또한 SnapDrive for UNIX에서 요청하는 엔터티에 스토리지를 제공하는 데 사용할 LUN을 지정할 수도 있습니다.

LUN과 스토리지 엔티티를 동시에 생성할 필요는 없습니다. LUN을 별도로 생성하는 경우 나중에 기존 LUN을 사용하여 스토리지 엔티티를 생성할 수 있습니다.

스토리지 생성 방법입니다

UNIX용 SnapDrive는 "SnapDrive storage create" 명령을 위한 몇 가지 기본 형식을 제공하므로 원하는 스토리지를 쉽게 생성할 수 있습니다. 스토리지 생성 작업은 다양한 일반 범주에 속합니다.

• LUN 생성 — 'SnapDrive storage create' 명령은 스토리지 시스템에 LUN을 자동으로 생성하지만 추가 스토리지 엔터티는 생성하지 않습니다. UNIX용 SnapDrive는 호스트 준비와 관련된 모든 작업을 수행하고 각 LUN에 대한

스토리지 검색을 생성하는 것은 물론 매핑 및 접속도 수행합니다.

- LUN에 직접 파일 시스템을 생성하고 LUN을 자동으로 설정 UNIX용 SnapDrive는 파일 시스템을 설정하는 데 필요한 모든 작업을 수행합니다. 생성할 LUN을 지정할 필요가 없습니다.
- LUN에 직접 파일 시스템을 생성하고 연결할 LUN을 지정합니다. 이 경우 'SnapDrive storage create' 명령을 사용하여 설정할 파일 시스템과 파일 시스템에 연결할 LUN을 지정합니다.
- LVM 생성 및 LUN 자동 설정 'SnapDrive storage create' 명령을 사용하면 호스트에 파일 시스템, 논리 볼륨 또는 디스크 그룹을 생성할 수 있습니다. SnapDrive for UNIX는 필요한 디스크 그룹 및 LUN 자동 생성을 포함하여 엔터티를 설정하는 데 필요한 모든 작업을 수행합니다. 생성할 LUN을 지정할 필요가 없습니다.
- 호스트에 LVM 개체 생성 및 호스트에 연결할 LUN 지정 이 경우 'SnapDrive storage create' 명령을 사용하여 설정할 개체(파일 시스템, 논리 볼륨 또는 디스크 그룹)와 해당 엔티티에 연결할 LUN을 모두 지정합니다.
- 호스트 클러스터 환경의 공유 호스트에 파일 시스템 생성 이 경우 공유 호스트에 파일 시스템, 논리 볼륨 또는 디스크 그룹을 생성합니다.

스토리지 생성 작업에 대한 지침입니다

스토리지 생성 작업에 "SnapDrive storage create" 명령을 사용할 때는 특정 지침을 따라야 합니다.

- 서로 다른 스토리지 시스템 볼륨의 LUN을 "-lun" 옵션과 함께 나열하면 명령 프롬프트에 "-dg", "-hostvol" 또는 "-fs" 옵션을 포함할 수 없습니다.
- '-nolvm' 옵션은 호스트 LVM을 활성화하지 않고 LUN에 직접 파일 시스템을 생성합니다.

이 옵션을 사용할 때는 호스트 볼륨이나 디스크 그룹을 지정할 수 없습니다.

- SnapDrive for UNIX 스토리지 용량 할당 명령을 NFS 파일 또는 디렉토리 트리에 사용할 수 없습니다.
- 'SnapDrive storage create' 명령을 사용하여 LUN에 직접 파일 시스템을 생성하는 경우 LUN을 두 개 이상 지정할 수 없습니다.

UNIX용 SnapDrive에서는 이 형태의 명령을 사용할 때 항상 새 LUN을 생성합니다.

• 일부 운영 체제에서는 생성할 수 있는 LUN 수에 제한이 있습니다.

호스트에서 이러한 운영 체제 중 하나를 실행 중인 경우 'SnapDrive 구성 검사 LUN' 명령을 실행할 수 있습니다.

- DMP 다중 경로를 사용하여 물리적 LUN에 파일 시스템을 생성할 수 있습니다.
- 관련 정보 \*

[UNIX](https://docs.netapp.com/ko-kr/snapdrive-unix/aix/concept_snapdrive_create_comand_fails_while_discovering_mapped_devices.html)[용](https://docs.netapp.com/ko-kr/snapdrive-unix/aix/concept_snapdrive_create_comand_fails_while_discovering_mapped_devices.html) [SnapDrive](https://docs.netapp.com/ko-kr/snapdrive-unix/aix/concept_snapdrive_create_comand_fails_while_discovering_mapped_devices.html) [스토리지](https://docs.netapp.com/ko-kr/snapdrive-unix/aix/concept_snapdrive_create_comand_fails_while_discovering_mapped_devices.html) [생성](https://docs.netapp.com/ko-kr/snapdrive-unix/aix/concept_snapdrive_create_comand_fails_while_discovering_mapped_devices.html) [명령이](https://docs.netapp.com/ko-kr/snapdrive-unix/aix/concept_snapdrive_create_comand_fails_while_discovering_mapped_devices.html) [일부](https://docs.netapp.com/ko-kr/snapdrive-unix/aix/concept_snapdrive_create_comand_fails_while_discovering_mapped_devices.html) [매핑된](https://docs.netapp.com/ko-kr/snapdrive-unix/aix/concept_snapdrive_create_comand_fails_while_discovering_mapped_devices.html) [디바이스를](https://docs.netapp.com/ko-kr/snapdrive-unix/aix/concept_snapdrive_create_comand_fails_while_discovering_mapped_devices.html) [검색하는](https://docs.netapp.com/ko-kr/snapdrive-unix/aix/concept_snapdrive_create_comand_fails_while_discovering_mapped_devices.html) [동안](https://docs.netapp.com/ko-kr/snapdrive-unix/aix/concept_snapdrive_create_comand_fails_while_discovering_mapped_devices.html) [실패합니다](https://docs.netapp.com/ko-kr/snapdrive-unix/aix/concept_snapdrive_create_comand_fails_while_discovering_mapped_devices.html)

#### [구성](https://docs.netapp.com/ko-kr/snapdrive-unix/aix/concept_configuration_options_and_their_default_values.html) [옵션](https://docs.netapp.com/ko-kr/snapdrive-unix/aix/concept_configuration_options_and_their_default_values.html) [및](https://docs.netapp.com/ko-kr/snapdrive-unix/aix/concept_configuration_options_and_their_default_values.html) [해당](https://docs.netapp.com/ko-kr/snapdrive-unix/aix/concept_configuration_options_and_their_default_values.html) [기본값](https://docs.netapp.com/ko-kr/snapdrive-unix/aix/concept_configuration_options_and_their_default_values.html)

스토리지 생성 작업에 필요한 정보입니다

스토리지 생성 작업을 완료할 때 일부 정보를 제공해야 합니다.

다음 표에는 'SnapDrive storage create' 명령을 사용하여 스토리지를 생성할 때 제공해야 하는 정보가 정리되어 있습니다.

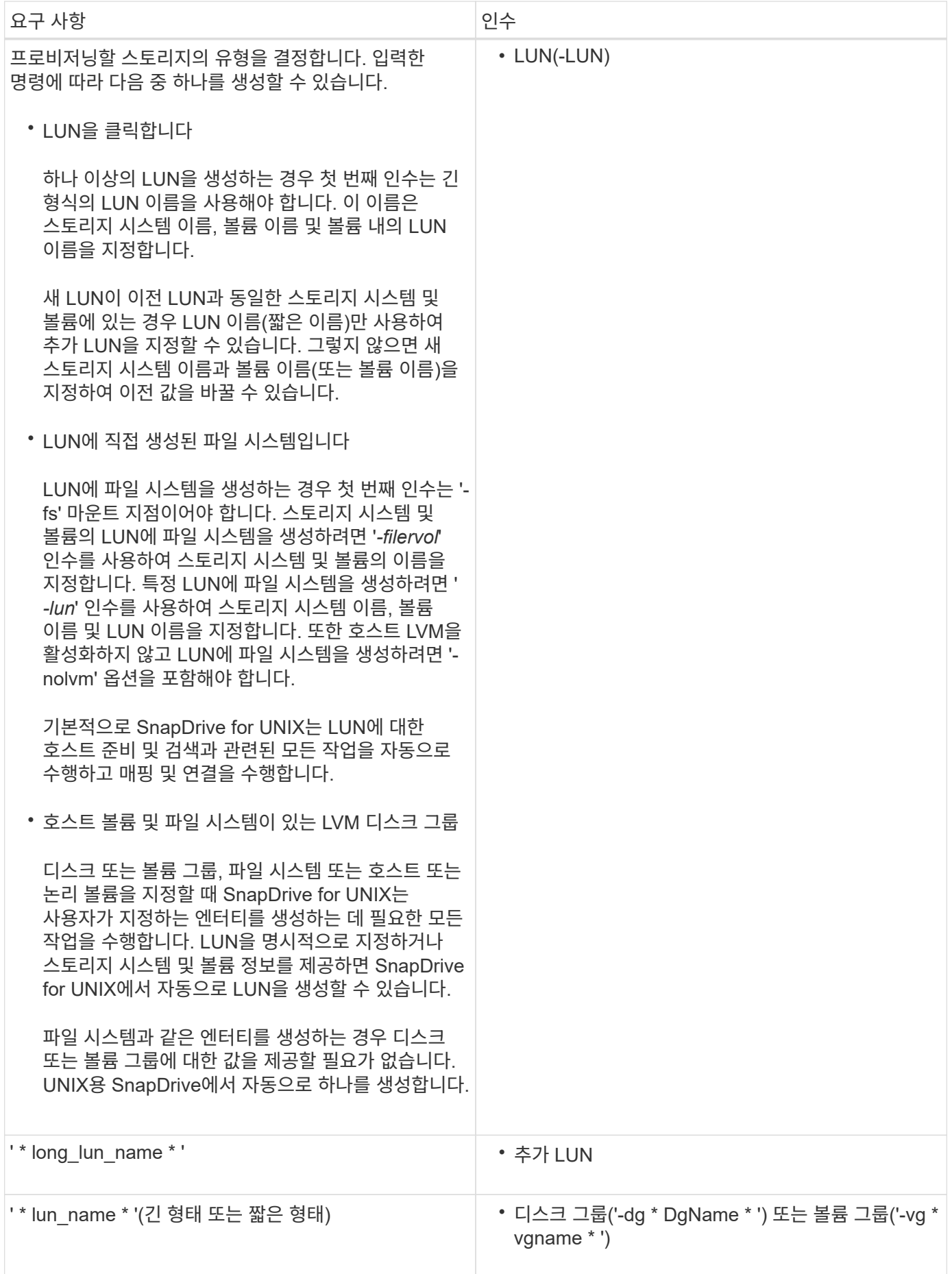

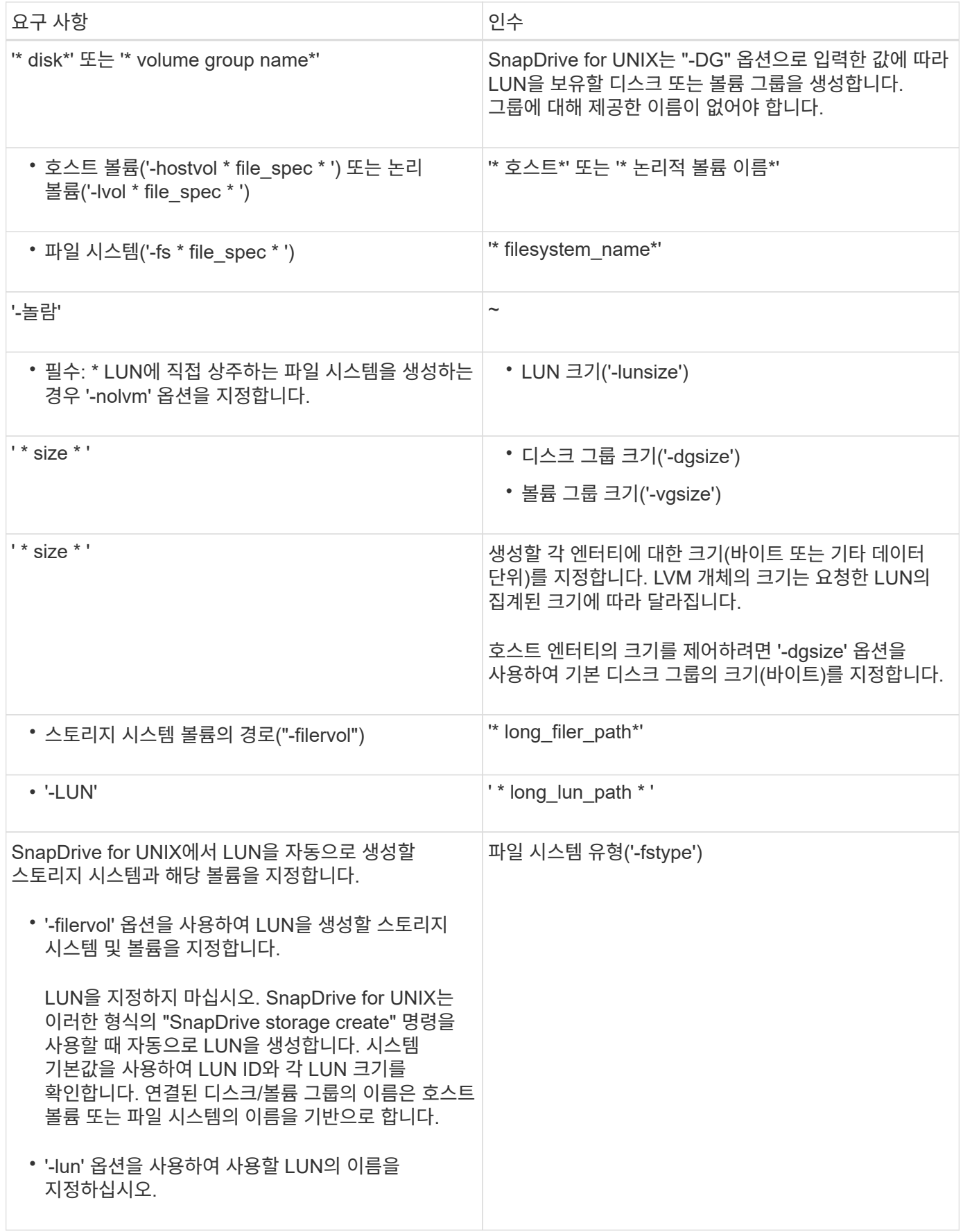

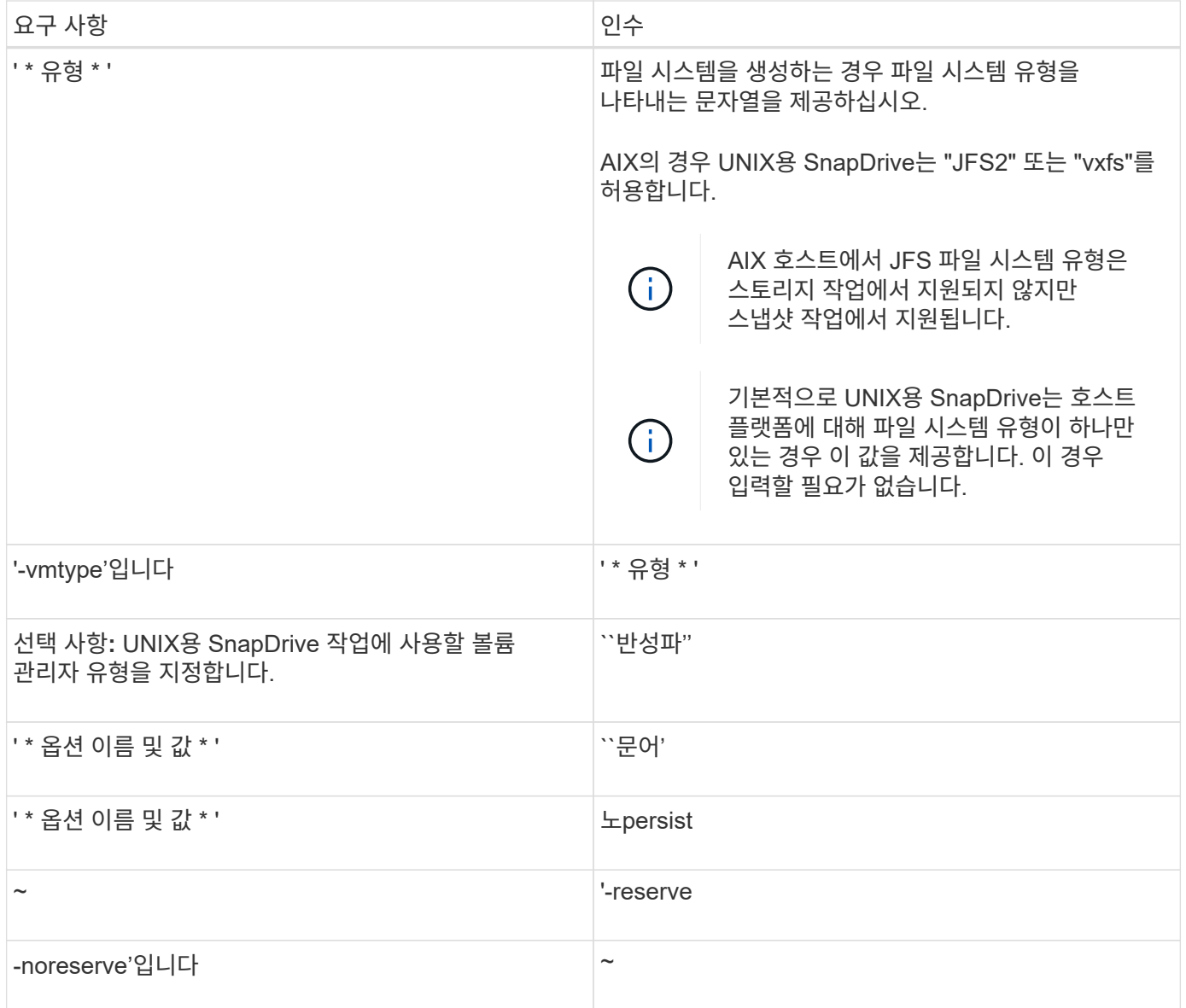

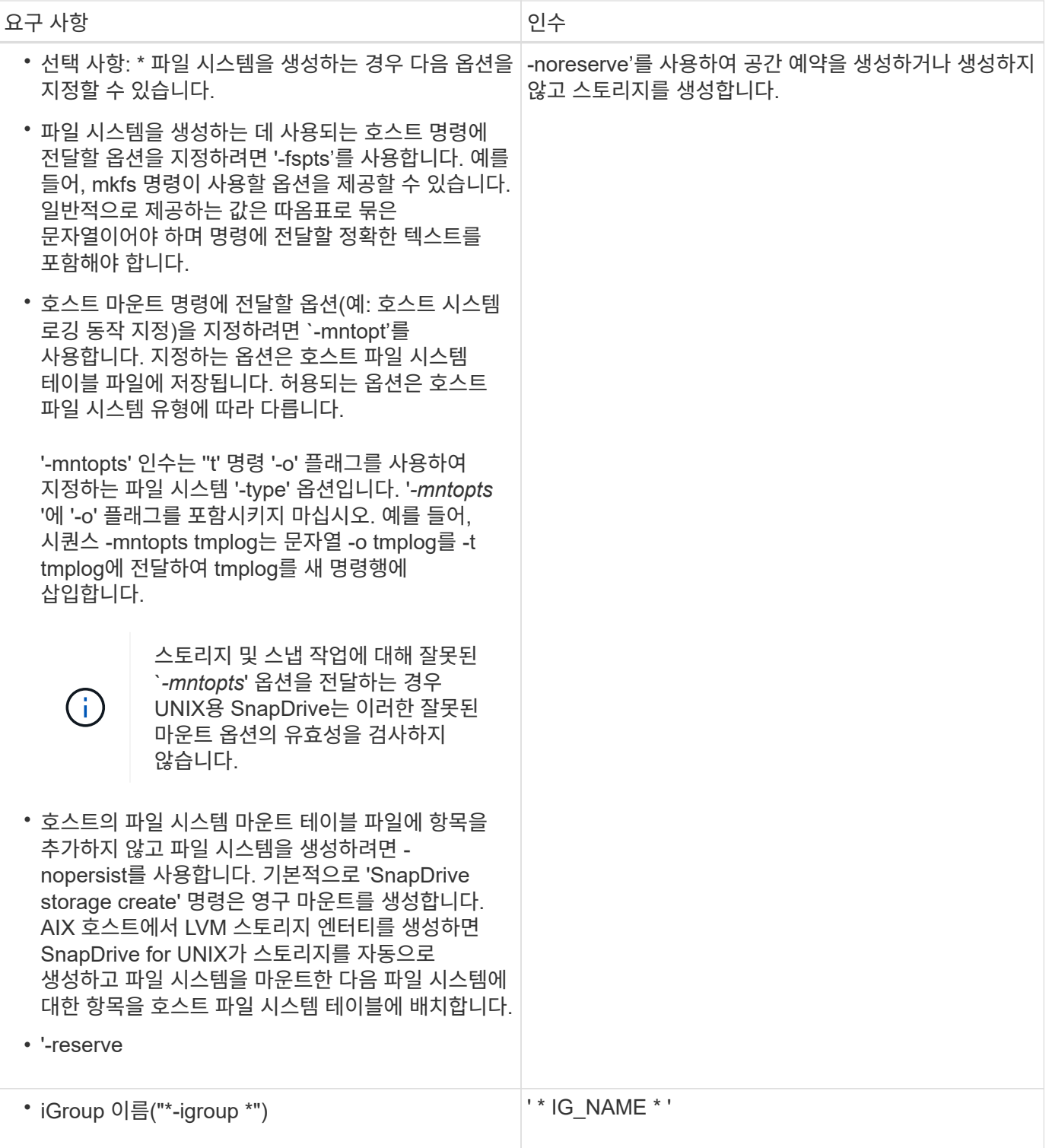

### **LVM** 엔티티에 대한 스토리지 생성

UNIX용 SnapDrive를 사용하여 LVM을 사용하여 논리적 볼륨 또는 파일 시스템을 생성하는 경우 UNIX용 SnapDrive는 필요한 디스크 그룹을 자동으로 생성합니다. SnapDrive for UNIX는 호스트 볼륨 관리자가 지원하는 유형에 따라 파일 시스템을 생성합니다. AIX의 경우 JFS2, JFS 및 VxFS가 포함됩니다.

**LUN**에 상주하는 파일 시스템에 대한 스토리지 생성

UNIX용 SnapDrive를 사용하여 LUN에 직접 상주하는 파일 시스템을 생성하는 경우 SnapDrive for UNIX는 LUN을 생성 및 매핑한 다음 호스트 LVM을 사용하지 않고 파일 시스템을 생성 및 마운트합니다.

 $\binom{1}{1}$ 호스트의 루트 파일 시스템에 읽기 전용 권한이 있으면 UNIX용 SnapDrive 작업이 지원되지 않습니다.

호스트 엔터티 없이 **LUN** 생성

SnapDrive for UNIX 명령을 사용하여 스토리지 시스템에 LUN을 생성하여 스토리지를 프로비저닝할 수 있습니다.

#### 단계

1. 명령줄 인터페이스에서 다음 명령을 입력합니다.

``SnapDrive storage create-lun\_long\_lun\_name\_-lunsize\_[lun\_name…]*-lunsizesize[{-reserve|-noreserve}] igroup IG\_name [IG\_name…]]\_IG\_name [IG\_name…]* \* '

SnapDrive for UNIX는 사용자가 지정한 LUN을 생성합니다.

예**:** 스토리지 시스템에 **10GB LUN 3**개 생성

'SnapDrive storage create-lun acctfiler:/vol/vol1/luna lunb lunc-lunsize 10g

**LUN**에 파일 시스템을 생성하고 **LUN**을 자동으로 설정합니다

UNIX용 SnapDrive를 사용하여 LUN에 파일 시스템을 생성할 수 있습니다. UNIX용 SnapDrive는 연결된 LUN을 자동으로 생성합니다.

#### 단계

1. 명령줄에 다음 명령을 입력합니다.

``SnapDrive storage create-fs\_file\_spec\_-nolvm[-fstype type][-fsopts options][-mntopts options][-nopstist][ npersist] -filervol\_long\_filer\_path\_-lunsize\_size\_[-igroup\_IG\_name [IG\_name]]\_[{-reserve| \* noreserve]

SnapDrive for UNIX는 사용자가 지정한 파일 시스템을 생성하고 지정한 스토리지 시스템에 LUN을 생성합니다. LUN을 위한 호스트 준비 및 검색과 관련된 모든 작업을 수행하고, LUN을 호스트 엔티티에 매핑 및 연결합니다.

#### 예**:**

• LUN에 직접 100MB 파일 시스템 생성: \*

```
# snapdrive storage create -fs /mnt/acct1 -filervol acctfiler:/vol/vol1
-lunsize 100m -nolvm
```
• 볼륨 관리자 없이 원시 LUN에 파일 시스템 생성: \*

# snapdrive storage create -fs /mnt/vxfs2 -fstype vxfs -lun snoopy:/vol/vol1/lunVxvm2 -lunsize 50m -nolvm LUN snoopy:/vol/vol1/lunVxvm2 ... created mapping new lun(s) ... done discovering new lun(s) ... done LUN to device file mappings: - snoopy:/vol/vol1/lunVxvm2 => /dev/vx/dmp/Disk 1 file system /mnt/vxfs2 created

#### **LUN**에 파일 시스템을 생성하고 **LUN**을 지정합니다

LUN에 파일 시스템을 생성하고 해당 LUN의 일부로 생성되는 LUN을 지정할 수 있습니다.

단계

1. 다음 명령 형식을 사용하여 이 작업을 완료합니다.

(\* SnapDrive storage create -fs\_file\_spec\_ -nolvm [-fstype\_type\_] [-vmtype\_type\_] [-fspts\_options\_] [ mntopts\_options ] [-npersist] -lun\_long\_lun\_name\_-lunsize IG\_name\_[\_ig\_name\_\_reserve\*]

SnapDrive for UNIX는 지정한 스토리지 시스템, 볼륨 및 LUN에 파일 시스템을 생성합니다. LUN을 위한 호스트 준비 및 검색과 관련된 모든 작업을 수행하고, LUN을 호스트 엔티티에 매핑 및 연결합니다.

#### 예**: acctfiler:/vol/vol1**에서 **Luna**에 **100MB** 파일 시스템 생성

`#SnapDrive storage create-fs/mnt/acct1-lun acctfiler:/vol/vol1/luna-lunsize 100m-nolvm'

• 예: \* 이 예에서는 AIX 호스트의 원시 LUN에 대해 다음과 같이 JFS2 파일 시스템을 생성합니다. `#SnapDrive storage create-fs/mnt/jfs1-fstype JFS2-LUN Snoopy:/vol/vol1/lunlvm1-lunsize 100m-nolvm'

```
LUN snoopy:/vol/vol1/lunLvm1 ... created
mapping new lun(s) ... done
discovering new lun(s) ... done
LUN to device file mappings:
- snoopy:/vol/vol1/lunLvm1 => /dev/hdisk2
172 Creating storage
file system /mnt/jfs1 created
```
#### **LVM** 엔티티를 생성하고 **LUN**을 자동으로 설정합니다

호스트에서 파일 시스템, 논리 볼륨 또는 디스크 그룹과 같은 엔터티를 생성하고 SnapDrive for UNIX가 연결된 LUN을 자동으로 생성하도록 할 수 있습니다.

• 'host\_lvm\_fspec' 인수를 사용하면 파일 시스템, 논리 볼륨 또는 디스크 그룹을 생성할지 여부를 지정할 수

있습니다. 이 인수에는 세 가지 일반적인 형식이 있습니다. 사용할 형식은 만들려는 요소에 따라 다릅니다.

파일 시스템을 생성하려면 "-fs file\_spec [-fstype] [-fsopts options] [-mntopts options] [-nopstist] [-npersist] [hostvol file\_spec] [-dG\_name] 형식을 사용합니다

논리적 또는 호스트 볼륨을 생성하려면 다음 형식을 사용합니다.

'\**file\_spec*[-dg\_dg\_name\_] \*'

디스크 또는 볼륨 그룹을 생성하려면 다음 형식을 사용합니다.

'\*-DG*DG\_NAME*\_ \*'

- 파일 시스템을 생성하는 경우 호스트 볼륨 사양, 디스크 그룹 사양 또는 두 사양을 모두 포함하여 파일 시스템이 상주하는 호스트 볼륨 및 디스크 그룹을 나타낼 수도 있습니다. 이러한 사양을 포함하지 않으면 SnapDrive for UNIX에서 자동으로 호스트 볼륨과 디스크 그룹 또는 둘 모두에 대한 이름을 생성합니다.
- 호스트 볼륨을 지정하면 SnapDrive for UNIX에서 연결된 호스트 볼륨을 생성합니다. 이 형식은 SnapDrive for UNIX가 호스트 볼륨을 생성할 때 지원하는 유일한 형식이지만 기존의 스트라이핑된 호스트 볼륨을 조작할 수 있습니다.

단계

1. 명령줄에 다음 명령을 입력합니다.

``SnapDrive storage create\_host\_vxVM\_fspec\_-filervol\_long\_filer\_path\_-dgsize[ igroup\_IG\_name[IG\_name...]]\_[{-reserve|-noreserve}] \*

SnapDrive for UNIX는 사용자가 지정한 호스트 엔터티를 생성하고 지정한 스토리지 시스템에 LUN을 생성합니다. 각 LUN에 대해 호스트 준비 및 검색과 관련된 모든 작업을 수행할 뿐만 아니라 LUN을 호스트 엔티티에 매핑 및 연결합니다.

**LVM** 엔티티를 생성하고 **LUN**을 지정합니다

파일 시스템, 논리 볼륨 또는 디스크 그룹과 같은 호스트 엔터티를 생성하고 이 엔터티의 일부로 생성되는 LUN을 지정할 수 있습니다.

단계

1. 명령줄에 다음 명령을 입력합니다.

'\* SnapDrive 스토리지 create\_-host\_lvm\_fspec\_-lun\_long\_lun\_name\_[*lun\_name…*] - lunsize\_size\_[ igroup\_IG\_name\_[*IG\_name...*] [{-reserve|-noreserve}] \*

이 예에서는 호스트에 따라 파일 시스템에 /mnt/acctfs 파일 시스템을 생성합니다. 스토리지 시스템 액세스 파일러에 LUN 3개를 설정합니다. 각 LUN은 10GB:

'\*#SnapDrive storage create-fs/mnt/acctfs-fstype jfs2-lun acctfiler:/vol/vol1/luna lunB lunc-lunsize 10g \*'

```
LUN acctfiler:/vol/vol1/lunA ... created
LUN acctfiler:/vol/vol1/lunB ... created
LUN acctfiler:/vol/vol1/lunC ... created
mapping new lun(s) ... done
discovering new lun(s) ... done
LUN to device file mappings:
- acctfiler:/vol/vol1/lunA => hdisk2
- acctfiler:/vol/vol1/lunB => hdisk3
- acctfiler:/vol/vol1/lunC => hdisk4
disk group acctfs_SdDg created
host volume acctfs SdHv created
file system /mnt/acctfs created
```

```
LUN acctfiler:/vol/vol1/lunA ... created
LUN acctfiler:/vol/vol1/lunB ... created
LUN acctfiler:/vol/vol1/lunC ... created
mapping new lun(s) ... done
discovering new lun(s) ... done
LUN to device file mappings:
- acctfiler:/vol/vol1/lunA => /dev/vx/rdmp/c4t0d3s2
- acctfiler:/vol/vol1/lunB => /dev/vx/rdmp/c4t0d7s2
- acctfiler:/vol/vol1/lunC => /dev/vx/rdmp/c4t0d8s2
disk group acctfsvg created
host volume acctfshv created
file system /mnt/acctfs created
```
## <span id="page-12-0"></span>명령을 사용하여 사용 가능한 스토리지를 표시합니다

SnapDrive storage show 또는 SnapDrive storage list는 하나 이상의 스토리지 엔터티의 기반이 되는 LUN이나 NFS 디렉토리 트리를 보여 줍니다. 'SnapDrive storage show' 명령을 사용하면 디스크 그룹, 호스트 볼륨, 파일 시스템 또는 NFS 디렉토리 트리의 스냅샷 복사본에 있는 내용을 파악하고 알 수 있습니다.

다음 명령을 사용하여 다음 정보를 표시할 수 있습니다.

- 특정 스토리지 시스템 또는 스토리지 시스템 볼륨에 사용할 수 있는 LUN입니다
- 파일 시스템, 호스트 볼륨 또는 디스크 그룹과 연결된 LUN
- NFS 마운트 지점 및 디렉토리 트리입니다
- 특정 호스트에 알려진 LUN 및 LUN에 포함된 모든 LVM 엔티티입니다
- 특정 호스트에 알려진 디바이스입니다
- 공유 및 전용 호스트의 리소스

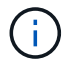

명령줄에서 SnapDrive storage show 또는 SnapDrive storage list를 사용할 수 있습니다.

#### 스토리지 정보를 표시하는 방법입니다

SnapDrive for UNIX에서는 스토리지에 대한 정보를 보다 쉽게 표시할 수 있도록 "SnapDrive storage show" 명령을 위한 여러 가지 형식을 제공합니다.

스토리지 쇼 작업은 다음과 같은 일반 범주에 속합니다.

- 특정 LUN에 대한 정보 표시
- 특정 스토리지 시스템 또는 스토리지 시스템 볼륨에 사용할 수 있는 LUN에 대한 정보 나열
- 지정한 인수에 연결된 LUN에 대한 정보를 표시합니다.

이러한 인수에는 NFS 엔터티, 파일 시스템, 호스트 볼륨 또는 디스크 그룹이 포함될 수 있습니다. 명령 프롬프트에서 '-verbose' 옵션을 사용하는 경우 SnapDrive for UNIX는 백업 LUN을 포함한 스토리지 계층 구조를 표시하는 등 자세한 출력을 제공합니다.

- 호스트에 알려진 디바이스에 대한 정보를 표시합니다.
- 호스트에 알려진 모든 디바이스 및 LVM 엔티티에 대한 정보 표시
- 리소스의 상태를 공유 또는 전용으로 표시합니다.

## <span id="page-13-0"></span>**UNIX**용 **SnapDrive**를 사용하여 스토리지 크기를 늘립니다

SnapDrive for UNIX를 사용하면 스토리지 시스템 볼륨 그룹 또는 디스크 그룹의 크기를 늘릴 수 있습니다. 이렇게 하려면 'SnapDrive 스토리지 크기 조정' 명령을 사용합니다.

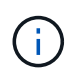

이 명령으로 호스트 볼륨 또는 파일 시스템의 크기를 조정할 수 없습니다. 예를 들어, 크기 조정 명령을 사용하여 LUN에 있는 파일 시스템의 크기를 변경할 수 없습니다. 기본 디스크 그룹의 크기를 조정한 후에는 LVM 명령을 사용하여 호스트 볼륨과 파일 시스템의 크기를 조정해야 합니다.

스토리지 크기 조정 작업을 다음 일반 범주로 넣을 수 있습니다.

- 스토리지를 늘릴 대상 크기(바이트)를 설정합니다
- 저장소를 늘릴 바이트 수를 지정합니다

UNIX용 SnapDrive는 시스템에서 생성한 LUN을 추가합니다. 50MB와 같이 스토리지를 늘릴 양을 지정하면 LUN이 50MB가 됩니다. 스토리지에 대한 타겟 크기를 지정하면 현재 크기와 타겟 크기 간의 차이가 계산됩니다. 이 차이는 생성한 LUN의 크기가 됩니다.

#### 스토리지 크기 조정 명령에 대한 지침입니다

SnapDrive 스토리지 크기 조정 명령을 사용할 때는 몇 가지 지침을 따라야 합니다.

- 스토리지 크기 조정 작업은 스토리지 크기만 늘릴 수 있습니다. 이 방법을 사용하여 요소의 크기를 줄일 수 없습니다.
- 모든 LUN은 동일한 스토리지 시스템 볼륨에 있어야 합니다.

• 크기 조정 작업은 논리 호스트 볼륨이나 논리 호스트 볼륨 또는 LUN에 상주하는 파일 시스템에서는 직접 지원되지 않습니다. 이 경우 LVM 명령을 사용하여 스토리지의 크기를 조정해야 합니다.

• LUN의 크기는 조정할 수 없습니다. 새 LUN을 추가하려면 '-addlun' 옵션을 사용해야 합니다.

### **SnapDrive** 스토리지 크기 조정 명령을 사용하는 데 필요한 정보입니다

SnapDrive 스토리지 크기 조정 명령을 사용하기 전에 몇 가지 정보를 제공해야 합니다. 이 정보는 명령을 올바르게 사용하는 데 도움이 됩니다.

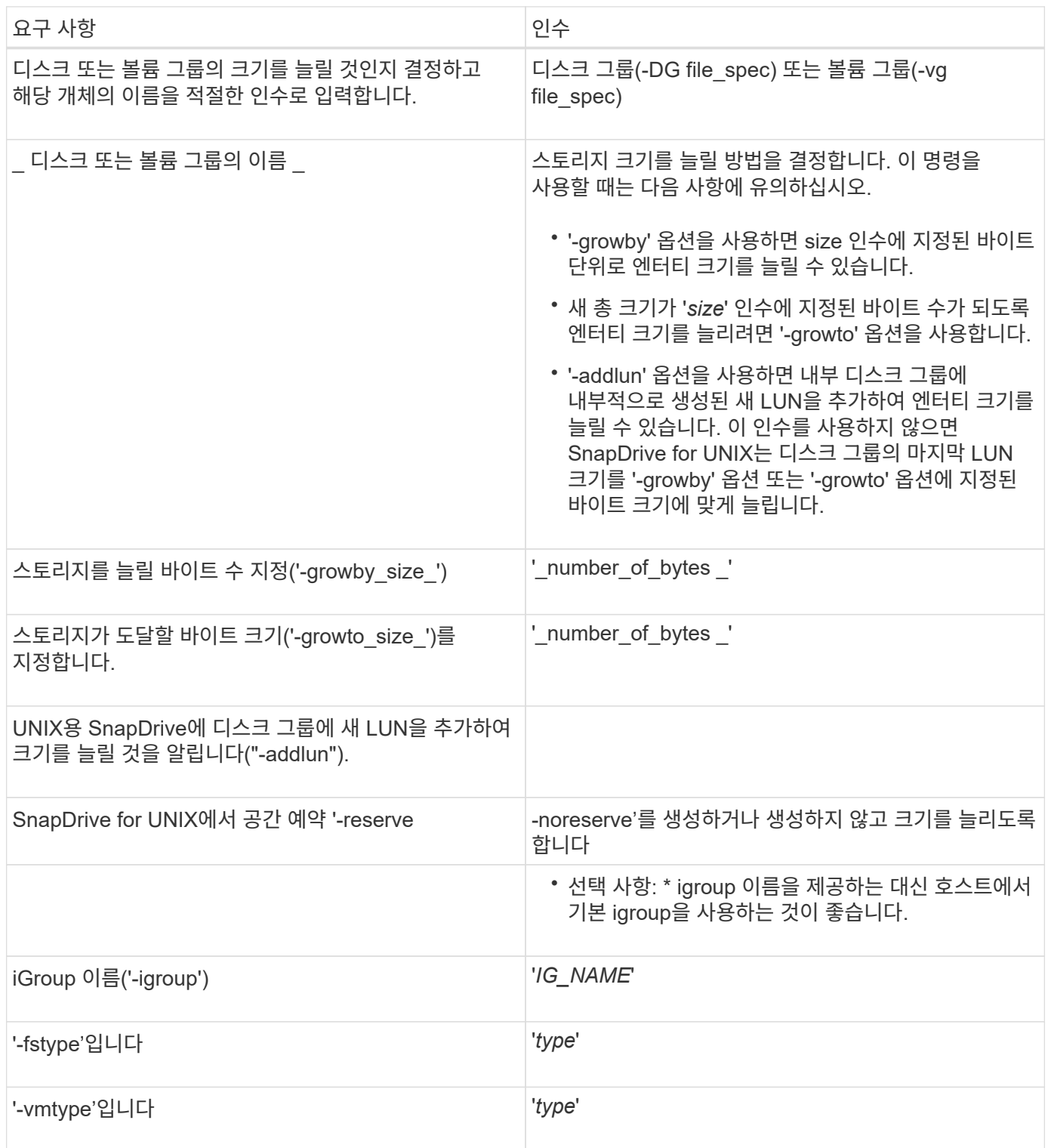

### 스토리지 크기를 늘리는 명령 구문

G)

스토리지의 크기를 늘리려면 사용할 올바른 구문을 알아야 합니다.

'\* SnapDrive 스토리지 크기 조정 - DG\_FILE\_SPEC\_{-growby|-growto} 크기[-addlun[ igroup\_IG\_NAME\_*[IG\_NAME*…]]] [{-reserve|-noreserve}] [-fstype\_type\_] [-vmtype\_type\_] \*

> 'SnapDrive storage resize' 명령을 사용하여 엔터티의 크기를 줄일 수는 없습니다. 이 명령을 사용해야만 크기를 늘릴 수 있습니다.

SnapDrive 스토리지 크기 조정 명령은 논리적 볼륨 또는 파일 시스템에서 직접 지원하지 않습니다. 예를 들어, LUN의 파일 시스템 크기를 조정하려면 'SnapDrive 스토리지 크기 조정' 명령을 사용할 수 없습니다.

- result \*: 이 명령은 스토리지 엔터티(논리 볼륨 또는 디스크 그룹)의 크기를 다음 중 하나로 늘립니다.
- 스토리지에 바이트 추가('-growby')
- 지정한 바이트 크기로 크기를 증가시킵니다('-growto').

### 호스트 볼륨 및 파일 시스템 크기 조정 작업

SnapDrive 스토리지 크기 조정 명령은 스토리지 시스템 디스크 그룹 및 볼륨 그룹에만 적용됩니다. 호스트 볼륨 또는 파일 시스템의 크기를 늘리려면 LVM 명령을 사용해야 합니다.

다음 표에는 여러 플랫폼에서 사용할 수 있는 LVM 명령이 요약되어 있습니다. 이러한 명령에 대한 자세한 내용은 해당 man 페이지를 참조하십시오.

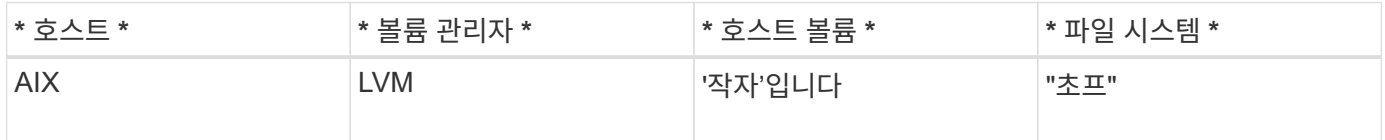

## <span id="page-15-0"></span>**storage connect** 명령

"SnapDrive storage connect" 명령은 스토리지 엔터티를 호스트에 연결합니다. 이 명령을 사용하여 LUN 및 스토리지 엔터티를 호스트에 연결할 수 있습니다

"SnapDrive storage connect" 명령을 사용하여 다음에 접속합니다.

- LUN을 클릭합니다
- LUN에 직접 생성된 파일 시스템입니다
- LUN에 생성된 디스크 그룹, 호스트 볼륨 및 파일 시스템

"SnapDrive storage connect" 명령을 입력하여 LUN을 호스트에 접속하면 UNIX용 SnapDrive가 필요한 검색 및 매핑을 수행합니다. LUN 내용은 수정하지 않습니다.

### **storage connect** 명령에 대한 지침입니다

SnapDrive storage connect 명령을 사용하려면 몇 가지 지침을 따라야 합니다.

LVM 엔터티를 포함하는 스토리지에는 특별한 요구사항이 있습니다. "SnapDrive storage connect" 명령을 사용하여 LVM 엔티티를 연결하려면 스토리지 계층의 각 엔터티가 정확히 다음 엔티티의 인스턴스를 하나씩 가지고 있도록 스토리지를 생성해야 합니다. 예를 들어, "SnapDrive storage connect" 명령을 사용하여 하나의 호스트 볼륨 (hostvol1)과 하나의 파일 시스템(fs1)을 가진 디스크 그룹(DG1)이 있는 스토리지 계층을 연결할 수 있습니다. 그러나 "SnapDrive storage connect" 명령을 사용하여 두 개의 호스트 볼륨(hostvol1 및 hostvol2)과 두 개의 파일 시스템(fs1 및 fs2)이 있는 디스크 그룹(DG1)이 있는 계층을 연결할 수는 없습니다.

#### **SnapDrive storage connect** 명령을 사용하는 데 필요한 정보입니다

SnapDrive storage connect 명령을 사용할 때 제공해야 할 정보가 몇 가지 있습니다. 이 정보는 명령을 올바르게 사용하는 데 도움이 됩니다.

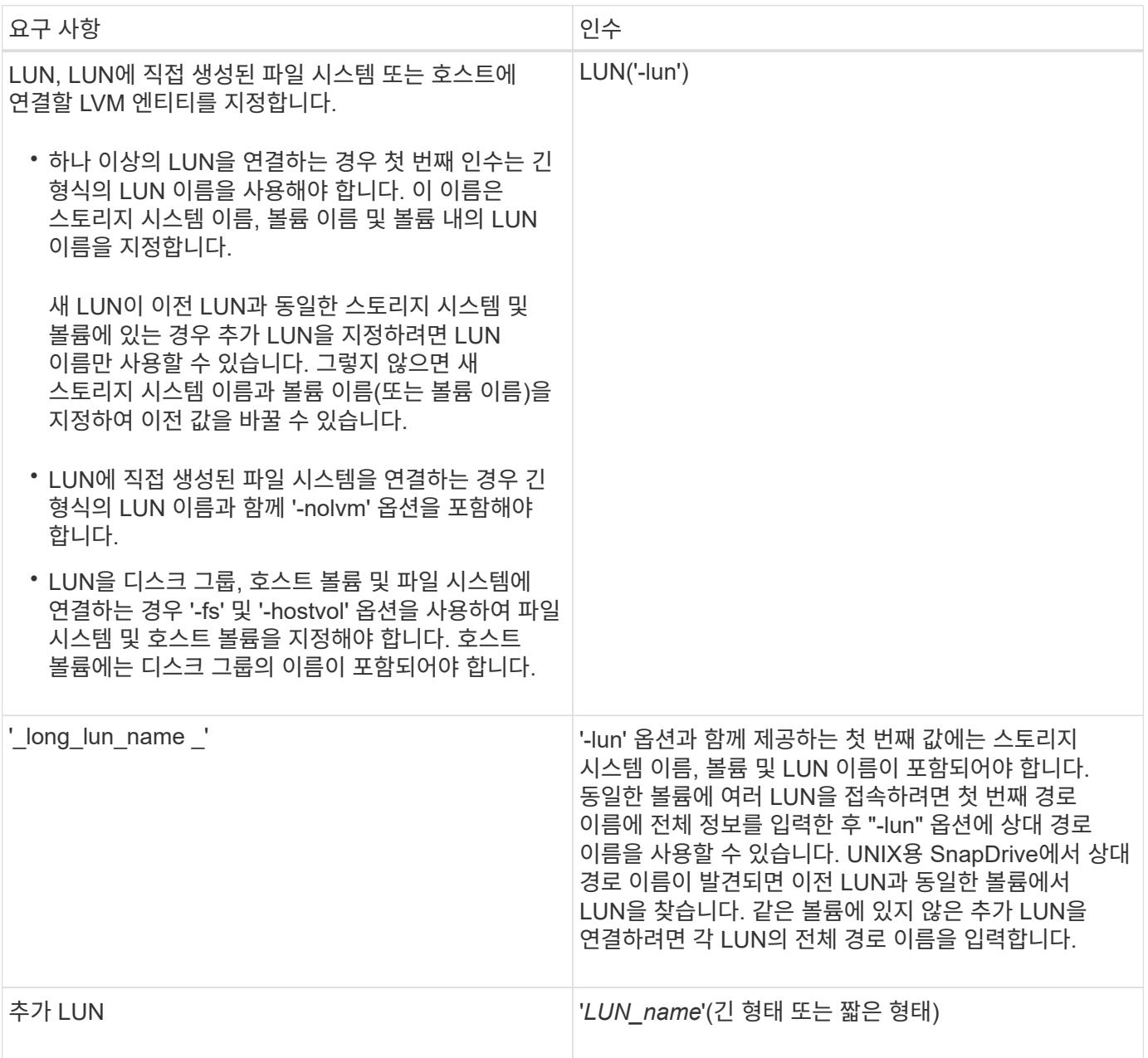

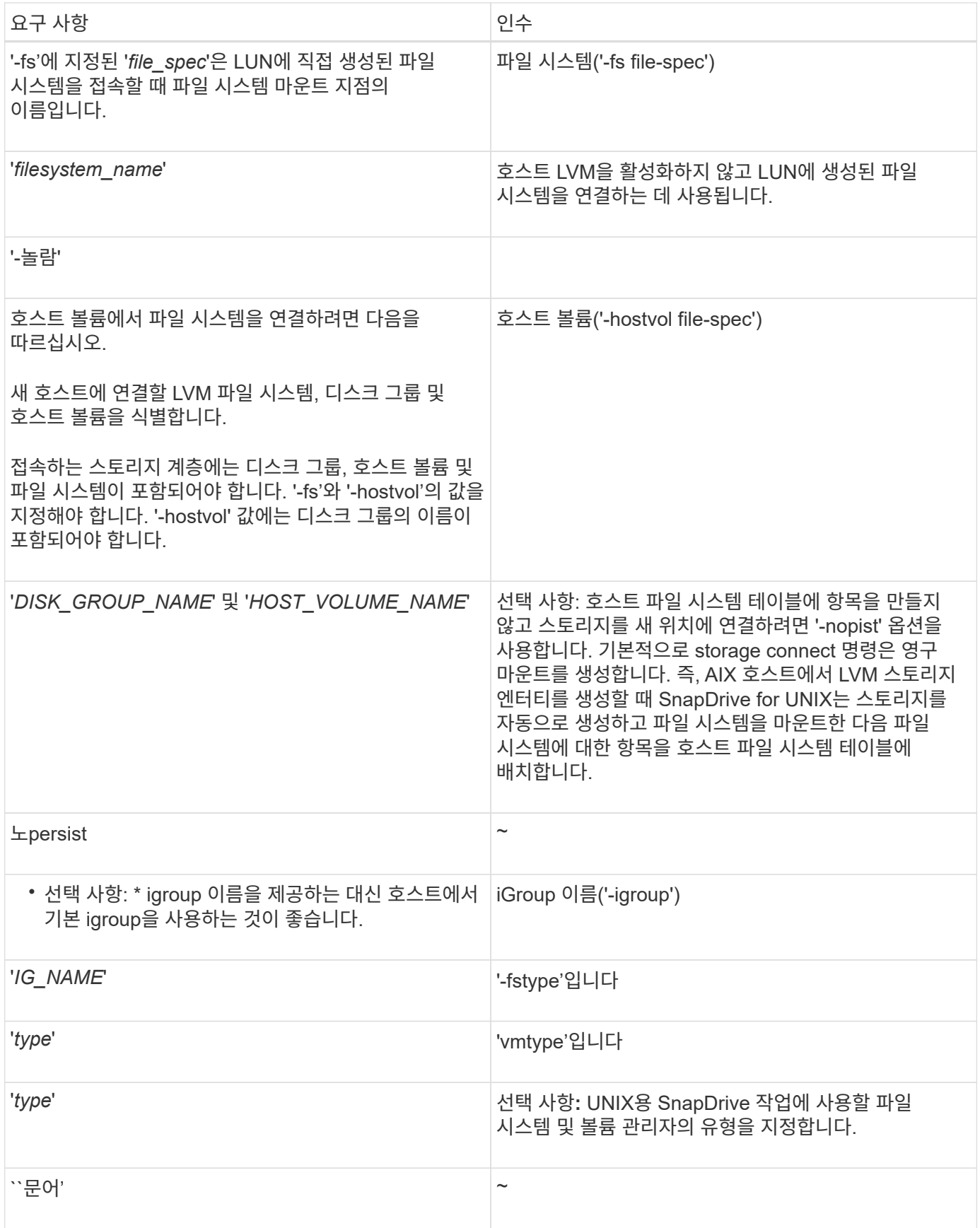

### 디스크 그룹**,** 호스트 볼륨 및 파일 시스템에 **LUN** 연결

'SnapDrive storage connect' 명령을 사용하여 디스크 그룹, 호스트 볼륨 및 파일 시스템이 있는 LUN을 접속하려면 다음 구문을 따라야 합니다.

다음 명령을 입력합니다.

"\* SnapDrive 스토리지 접속 - fs\_file\_spec\_-hostvol\_file\_spec\_-lun\_long\_lun\_name\_[*lun\_name*…] [ igroup\_IG\_NAME\_*[IG\_NAME*…] [-nopist] [-mntopts\_options\_] [-fstype\_type\_] [-vmtype\_type\_] \*

예**: LUN**에 생성된 파일 시스템 연결

```
# snapdrive storage connect -fs /mnt/fs -lun f270-221-189:/vol/vol0/lun111
-nolvm
mapping lun(s) ... done
discovering lun(s) ... done
LUN f270-221-189:/vol/vol0/lun111 connected
- device filename(s): /dev/vx/dmp/fas2700 939
```
### 공유 리소스를 사용하여 기존 **LUN** 연결

공유 디스크 그룹 또는 파일 시스템을 사용하는 호스트 클러스터 구성에 새 노드가 추가되면 다른 구문을 따라야 합니다.

"\* SnapDrive 스토리지 접속 - fs\_file\_spec\_-lun\_long\_lun\_name\_[lun\_name...] [-mntopts options] \* 를 선택합니다

## <span id="page-18-0"></span>스토리지 연결 해제 명령

스토리지 접속 해제 작업은 SnapDrive 스토리지 생성 또는 SnapDrive 스토리지 접속 명령을 사용하여 호스트에 매핑된 LUN이나 LUN과 스토리지 엔터티를 제거합니다.

"SnapDrive storage disconnect" 명령을 사용하여 연결을 끊습니다.

- LUN을 클릭합니다
- LUN에 직접 생성된 파일 시스템입니다
- LUN에 생성된 디스크 그룹, 호스트 볼륨 및 파일 시스템

SnapDrive for UNIX가 LUN 매핑을 제거하면 LUN에 포함된 디스크 그룹 또는 파일 시스템이 내보내집니다. 디스크 및 파일 시스템을 내보낸 것으로 표시하는 이 작업은 매핑을 끊는 것이 LUN의 내용에 대한 유일한 변경 내용입니다.

스토리지 연결을 끊는 방법입니다

SnapDrive for UNIX는 스토리지 연결을 쉽게 끊을 수 있도록 "SnapDrive storage disconnect" 명령을 위한 여러 가지 형식을 제공합니다.

이는 분리 작업이 다음과 같은 일반 범주에 속하기 때문입니다.

- 호스트 연결을 끊을 LUN 지정.
- 호스트 연결을 끊을 LUN에 직접 생성되는 파일 시스템을 지정합니다.

SnapDrive for UNIX는 파일 시스템과 LUN의 연결을 모두 끊습니다.

• 호스트 연결을 끊을 LUN에 상주하는 디스크 그룹, 호스트 볼륨 또는 파일 시스템을 지정합니다.

SnapDrive for UNIX는 해당 엔티티와 연결된 모든 LUN의 연결을 끊고, 연결을 끊은 엔터티를 구성하는 파일 시스템, 호스트 볼륨 및 디스크 그룹에 대한 매핑을 제거합니다.

#### **SnapDrive** 스토리지 연결 해제 명령에 대한 지침입니다

'SnapDrive storage disconnect' 명령어를 사용할 때는 다음 지침을 따른다.

- 파일 시스템의 연결을 끊으면 SnapDrive for UNIX에서 항상 마운트 지점을 제거합니다.
- '-lun' 옵션을 사용하여 호스트 디스크 그룹 또는 파일 시스템의 구성원인 LUN의 이름을 지정하면 SnapDrive storage disconnect" 명령이 실패합니다.
- '-lun' 옵션을 사용하여 호스트의 다중 경로 소프트웨어에서 검색되지 않는 LUN 이름을 지정하면 SnapDrive storage disconnect 명령이 실패합니다.

#### 스토리지 연결 끊기 명령 사용 팁

일부 운영 체제에서 'SnapDrive storage disconnect' 명령을 사용하면 호스트 볼륨 이름, 파일 시스템 마운트 지점, 스토리지 시스템 볼륨 이름 및 LUN 이름과 같은 정보가 손실됩니다. 이 정보가 없으면 나중에 다시 스토리지에 연결하기가 어렵습니다.

정보 손실을 방지하려면 "SnapDrive storage disconnect" 명령을 실행하기 전에 먼저 "SnapDrive snap create" 명령을 사용하여 스토리지의 스냅샷 복사본을 생성해야 합니다.

이렇게 하면 나중에 스토리지를 다시 연결하려는 경우 다음 해결 방법을 사용할 수 있습니다.

단계

1. 다음 명령을 실행합니다.

'SnapDrive snap restore filespec-snapname long snap\_name'입니다

이 명령에 스냅샷 복사본의 전체 경로를 포함합니다.

2. 필요한 경우 'SnapDrive snap delete' 명령을 실행하여 스냅샷 복사본을 제거합니다.

#### **SnapDrive storage disconnect** 명령을 사용하는 데 필요한 정보입니다

다음 표에는 'SnapDrive storage disconnect' 명령어를 사용할 때 제공해야 할 정보가 나와 있습니다.

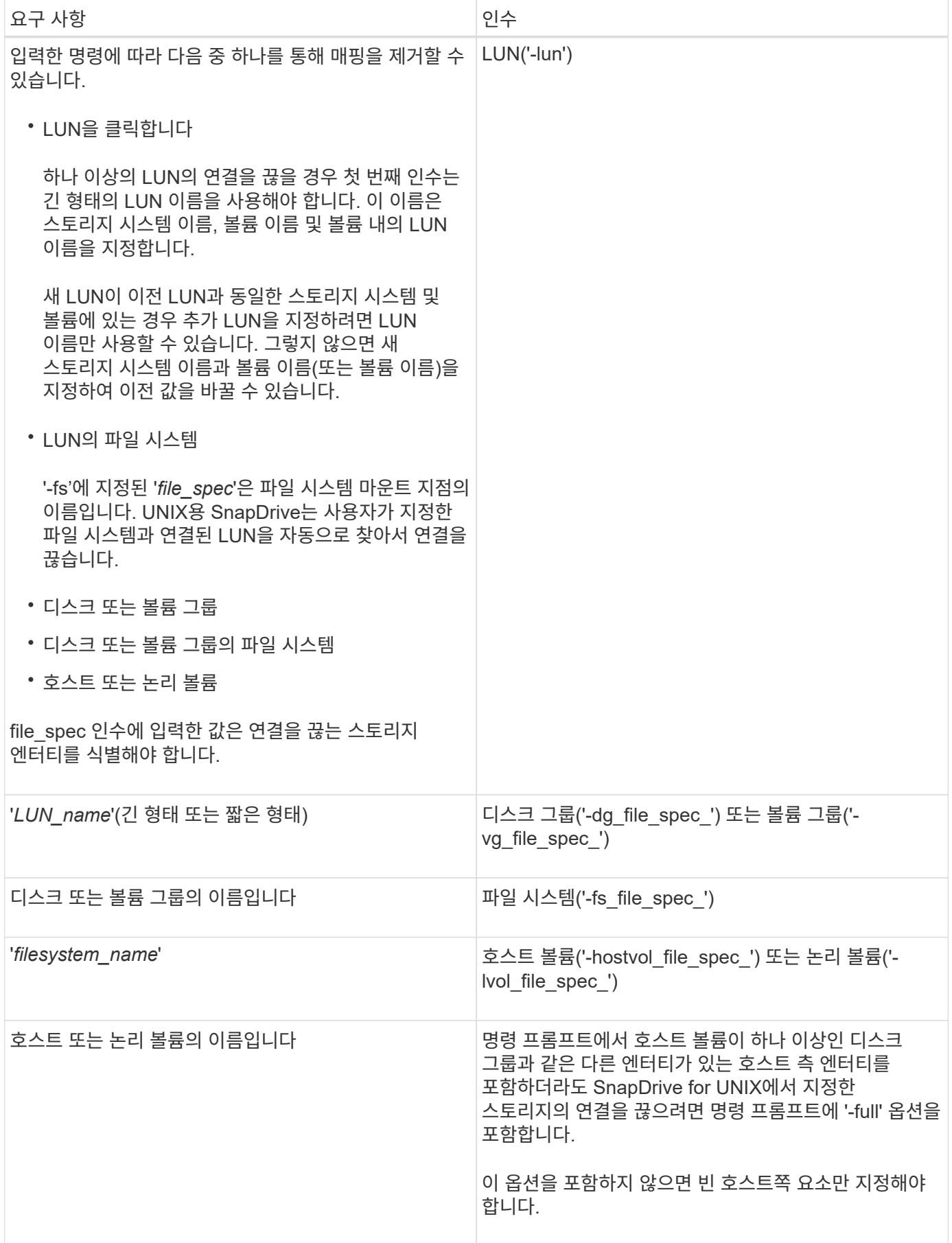

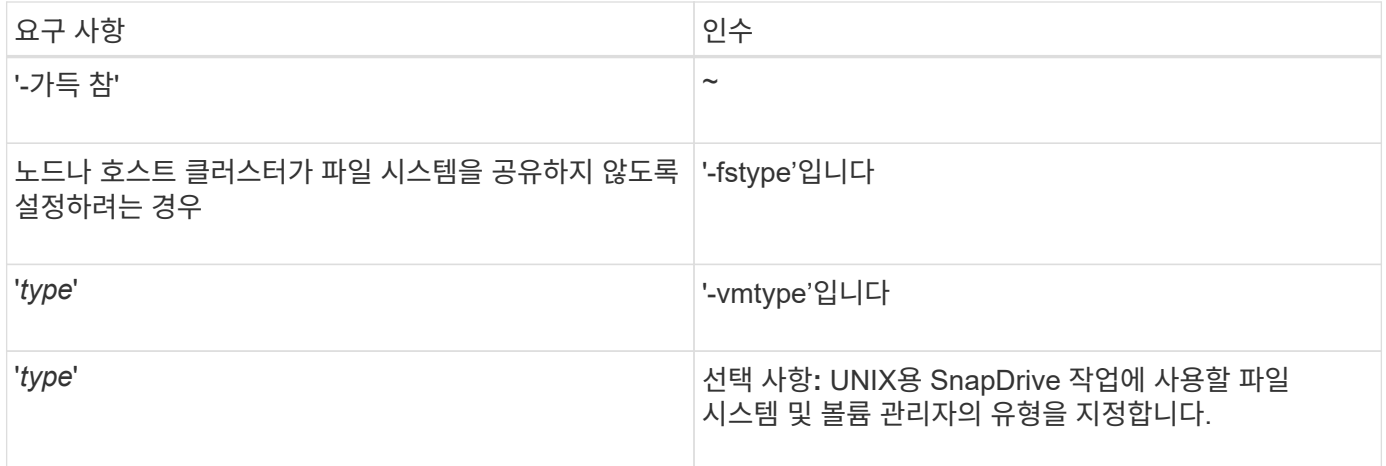

## 호스트에서 **LUN**을 분리하기 위한 명령 구문입니다

"SnapDrive storage disconnect" 명령을 사용하여 지정한 LUN의 매핑을 제거하려면 다음 구문을 사용합니다.

'SnapDrive storage disconnect - lun long\_lun\_name [lun\_name...]

호스트에서 **LUN**에 생성된 파일 시스템의 연결을 끊는 명령 구문입니다

"SnapDrive storage disconnect" 명령을 사용하여 LUN에 직접 생성된 파일 시스템을 제거하려면 다음 구문을 사용합니다.

'SnapDrive storage disconnect -fs file\_spec[-fstype type][-vmtype type]'

호스트에서 **LUN** 및 스토리지 엔터티를 분리하는 명령 구문입니다

"SnapDrive storage disconnect" 명령을 사용하여 스토리지 엔터티가 있는 LUN에 대한 매핑을 제거하려면 다음 구문을 사용합니다.

"\* SnapDrive 스토리지 연결 끊기{-dg|-fs|-hostvol}\_file\_spec\_[*file\_spec*…] [{-DG|-fs| hostvol} file\_spec\_[file\_spec...] ...] [-FULL] [-fstype\_type\_] [-vmtype\_type\_] \*

## <span id="page-21-0"></span>스토리지 삭제 명령입니다

"SnapDrive storage delete" 명령은 호스트의 스토리지 엔터티와 이를 백업하는 모든 기본 호스트 측 엔터티와 스토리지 시스템 LUN을 제거합니다.

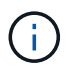

이 명령은 데이터를 삭제합니다.

### **storage delete** 명령을 사용하기 위한 지침입니다

SnapDrive 스토리지 삭제 명령은 UNIX용 SnapDrive에서 몇 가지 제한 사항이 있습니다.

• 파일 시스템을 삭제하면 SnapDrive for UNIX가 항상 파일 시스템의 마운트 지점을 제거합니다.

- '-lun' 옵션을 사용하여 호스트 디스크 그룹 또는 파일 시스템의 구성원인 LUN의 이름을 지정하는 경우 'SnapDrive storage delete' 명령이 실패합니다.
- 호스트에서 다중경로 소프트웨어로 검색되지 않는 LUN의 이름을 지정하기 위해 '-lun' 옵션을 사용하면 SnapDrive storage delete' 명령이 실패합니다.

### **SnapDrive storage delete** 명령을 사용하는 데 필요한 정보입니다

SnapDrive storage delete 명령을 사용하기 전에 제공해야 할 정보가 몇 가지 있습니다. 이 정보는 명령을 올바르게 사용하는 데 도움이 됩니다.

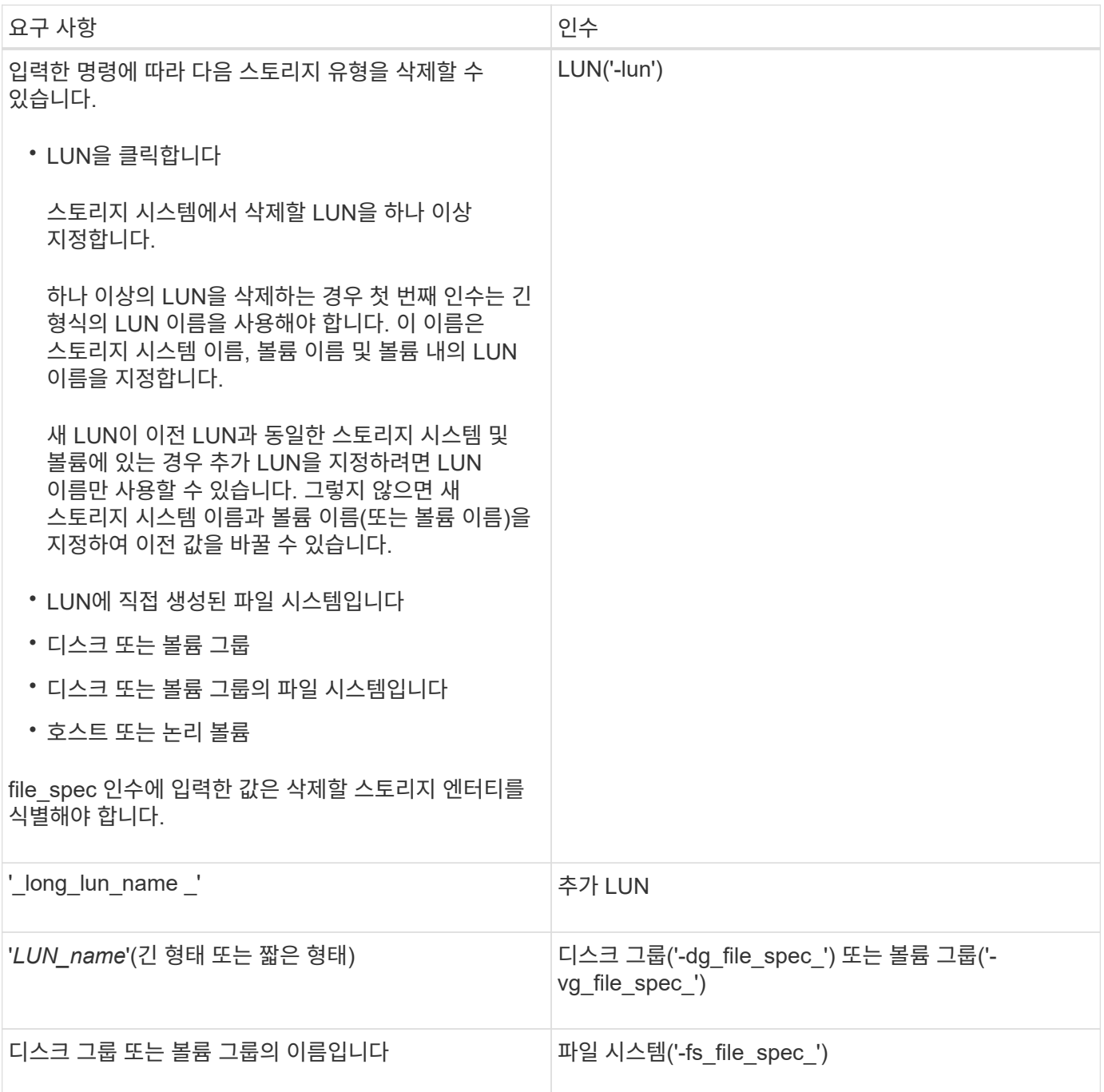

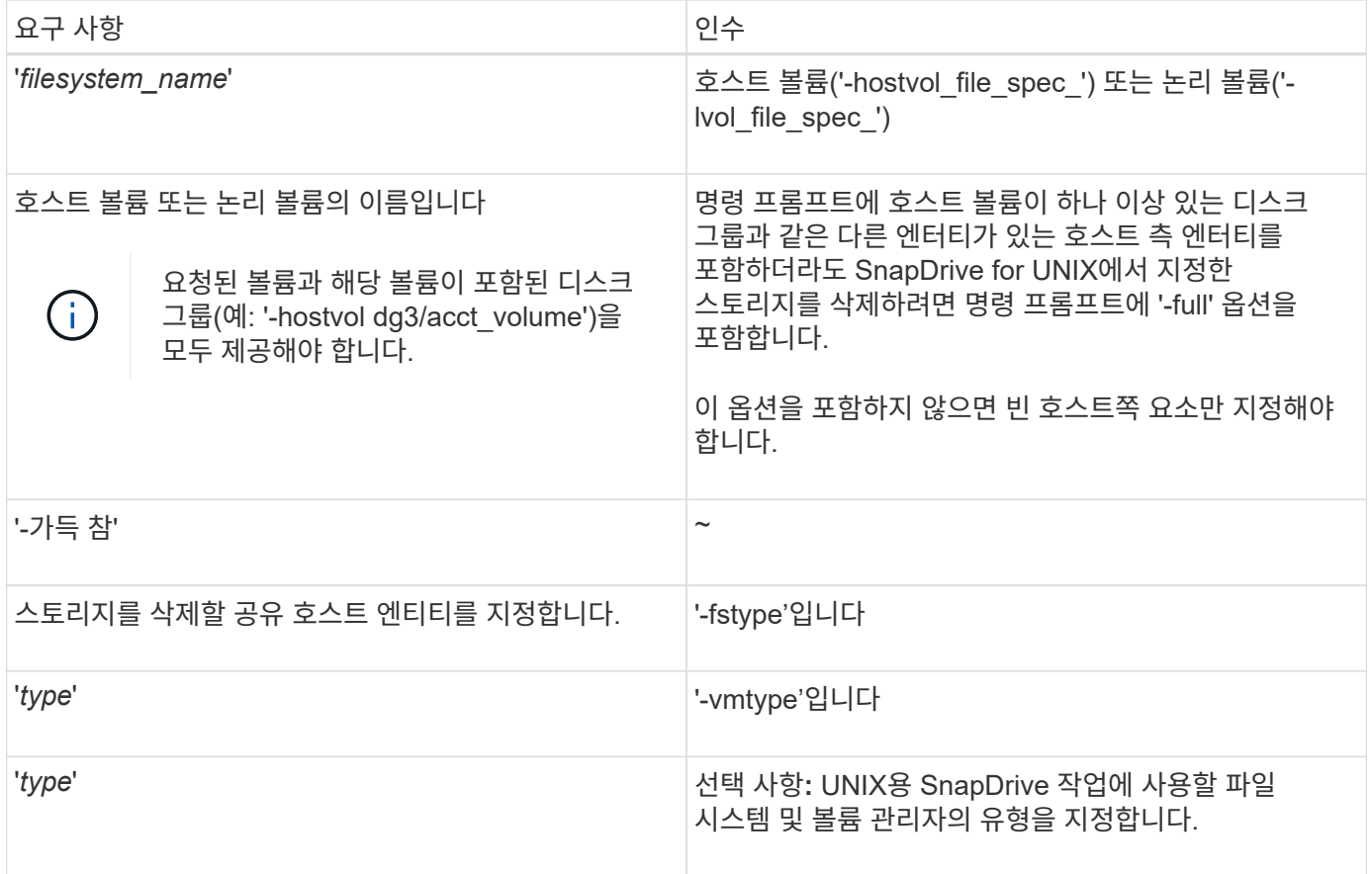

Copyright © 2023 NetApp, Inc. All Rights Reserved. 미국에서 인쇄됨 본 문서의 어떠한 부분도 저작권 소유자의 사전 서면 승인 없이는 어떠한 형식이나 수단(복사, 녹음, 녹화 또는 전자 검색 시스템에 저장하는 것을 비롯한 그래픽, 전자적 또는 기계적 방법)으로도 복제될 수 없습니다.

NetApp이 저작권을 가진 자료에 있는 소프트웨어에는 아래의 라이센스와 고지사항이 적용됩니다.

본 소프트웨어는 NetApp에 의해 '있는 그대로' 제공되며 상품성 및 특정 목적에의 적합성에 대한 명시적 또는 묵시적 보증을 포함하여(이에 제한되지 않음) 어떠한 보증도 하지 않습니다. NetApp은 대체품 또는 대체 서비스의 조달, 사용 불능, 데이터 손실, 이익 손실, 영업 중단을 포함하여(이에 국한되지 않음), 이 소프트웨어의 사용으로 인해 발생하는 모든 직접 및 간접 손해, 우발적 손해, 특별 손해, 징벌적 손해, 결과적 손해의 발생에 대하여 그 발생 이유, 책임론, 계약 여부, 엄격한 책임, 불법 행위(과실 또는 그렇지 않은 경우)와 관계없이 어떠한 책임도 지지 않으며, 이와 같은 손실의 발생 가능성이 통지되었다 하더라도 마찬가지입니다.

NetApp은 본 문서에 설명된 제품을 언제든지 예고 없이 변경할 권리를 보유합니다. NetApp은 NetApp의 명시적인 서면 동의를 받은 경우를 제외하고 본 문서에 설명된 제품을 사용하여 발생하는 어떠한 문제에도 책임을 지지 않습니다. 본 제품의 사용 또는 구매의 경우 NetApp에서는 어떠한 특허권, 상표권 또는 기타 지적 재산권이 적용되는 라이센스도 제공하지 않습니다.

본 설명서에 설명된 제품은 하나 이상의 미국 특허, 해외 특허 또는 출원 중인 특허로 보호됩니다.

제한적 권리 표시: 정부에 의한 사용, 복제 또는 공개에는 DFARS 252.227-7013(2014년 2월) 및 FAR 52.227- 19(2007년 12월)의 기술 데이터-비상업적 품목에 대한 권리(Rights in Technical Data -Noncommercial Items) 조항의 하위 조항 (b)(3)에 설명된 제한사항이 적용됩니다.

여기에 포함된 데이터는 상업용 제품 및/또는 상업용 서비스(FAR 2.101에 정의)에 해당하며 NetApp, Inc.의 독점 자산입니다. 본 계약에 따라 제공되는 모든 NetApp 기술 데이터 및 컴퓨터 소프트웨어는 본질적으로 상업용이며 개인 비용만으로 개발되었습니다. 미국 정부는 데이터가 제공된 미국 계약과 관련하여 해당 계약을 지원하는 데에만 데이터에 대한 전 세계적으로 비독점적이고 양도할 수 없으며 재사용이 불가능하며 취소 불가능한 라이센스를 제한적으로 가집니다. 여기에 제공된 경우를 제외하고 NetApp, Inc.의 사전 서면 승인 없이는 이 데이터를 사용, 공개, 재생산, 수정, 수행 또는 표시할 수 없습니다. 미국 국방부에 대한 정부 라이센스는 DFARS 조항 252.227-7015(b)(2014년 2월)에 명시된 권한으로 제한됩니다.

#### 상표 정보

NETAPP, NETAPP 로고 및 <http://www.netapp.com/TM>에 나열된 마크는 NetApp, Inc.의 상표입니다. 기타 회사 및 제품 이름은 해당 소유자의 상표일 수 있습니다.